## Kontrola vykázané péče

**1.** Veškerou vykázanou péči naleznete v části ZDRAVÍ a to buď přímo na hlavní obrazovce po přihlášení, nebo v menu na prvním místě pod Zdravotní péčí:

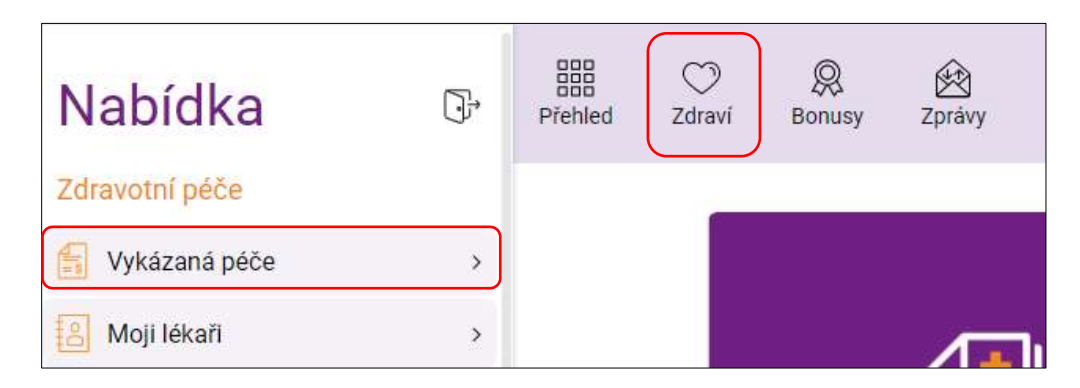

- 1. V záložce Vykázaná péče je zobrazena veškerá péče, kterou si lékaři vykázali a byla jim uznána a uhrazena. Uvedené údaje čerpáme z podkladů, které nám posílají zdravotnická zařízení zpětně, zpravidla 1x měsíčně. Nicméně nová vyúčtovaná péče se může objevit i za starší období, až 12 měsíců zpětně. Výpis je zobrazen pro v horní liště zvolené osoby, tj. je možné zobrazit veškerou péči za celou "rodinu" najednou, a umožňuje to tak "hromadnou" kontrolu péče.
- **2.** V horní části seznamu je chronologicky seřazeno všechno, co čeká na odsouhlasení (kontrolu) a pod tím se chronologicky řadí péče, která je již zkontrolovaná (zde se automaticky řadí kapitační platby). Každou péči je možné si zobrazit v **detailu** klikem na šipku. Nově můžete péči do 500,- odsouhlasit jedním stisknutím bez nutnosti otevírat detail.

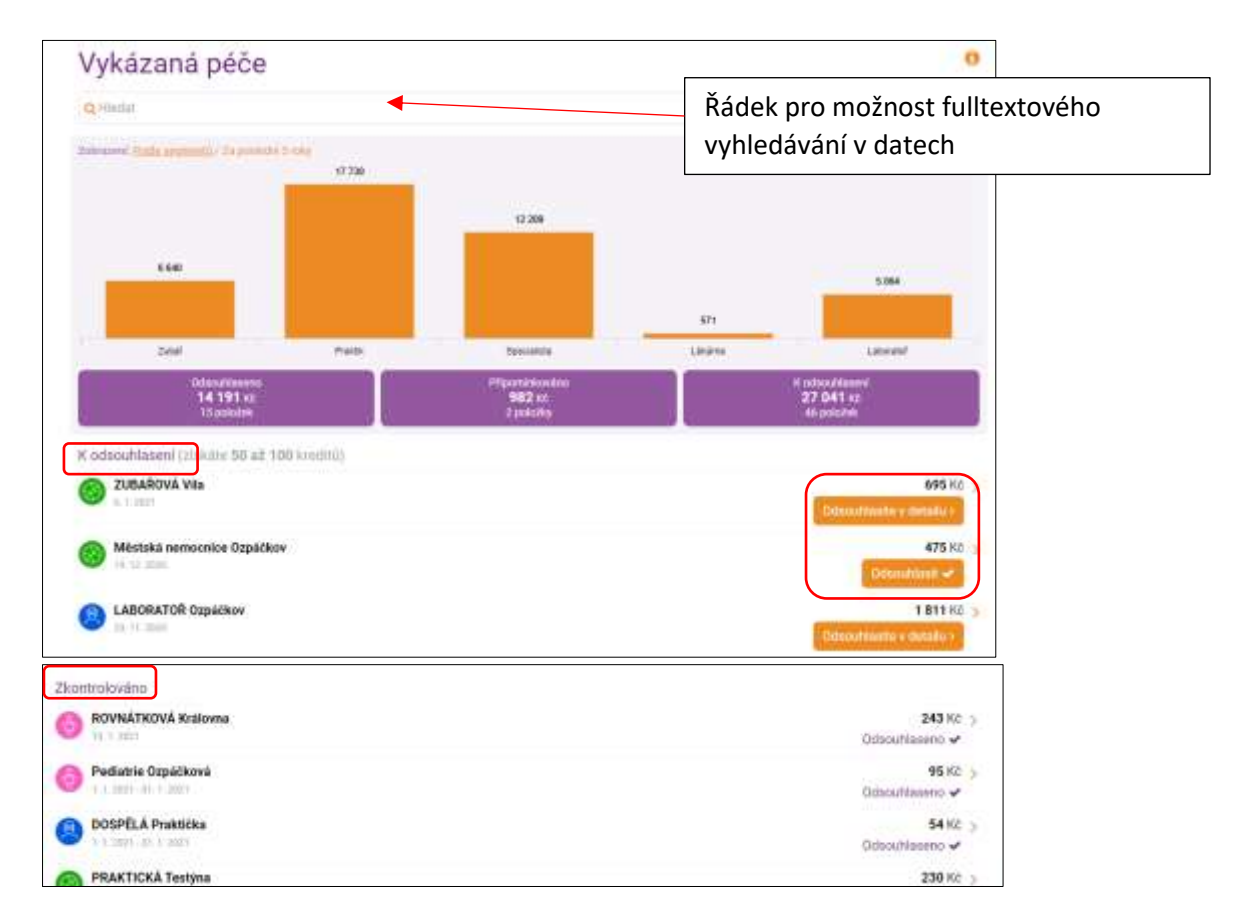

**3.** Stiskem na "Odsouhlasíte v detailu" se dostanete na stránku, kde veškeré vykázané výkony "Odsouhlasíte" nebo máte možnost "nahlásit nesrovnalost".

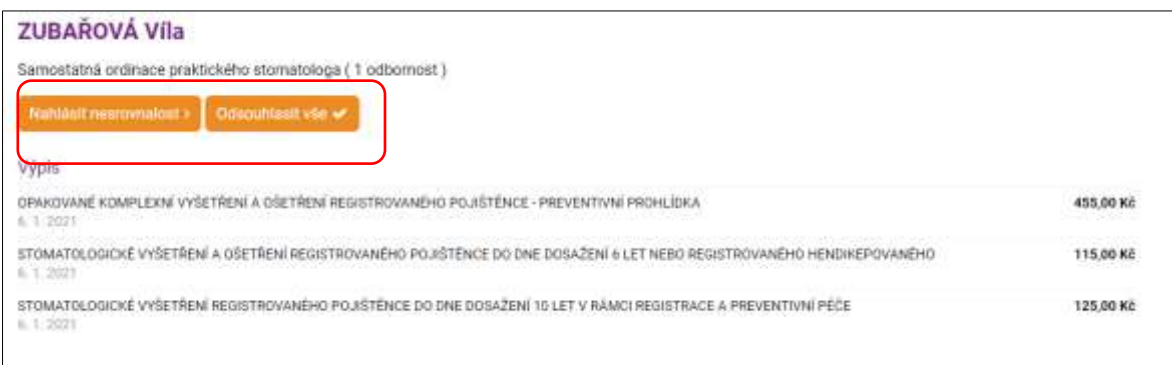

**4.** V případě, že chcete OZP nahlásit případnou nesrovnalost, vyberte typ nesrovnalosti a vždy stručně uveďte, s čím máte problém. Ke každému typu nesrovnalosti je možné přiložit přílohu (např. účtenku za péči hrazenou vlastními prostředky). V případě, že Vám nebyly poskytnuty pouze některé z vyjmenovaných vykázaných výkonů, zvolte v nabídce "Jiná nesrovnalost" a upřesněte, které výkony Vám nebyly provedeny. Abychom mohli prošetřit okolnosti nahlášené nesrovnalosti s lékaři, potřebujeme Váš souhlas s využitím osobních údajů pro cílenou kontrolu.

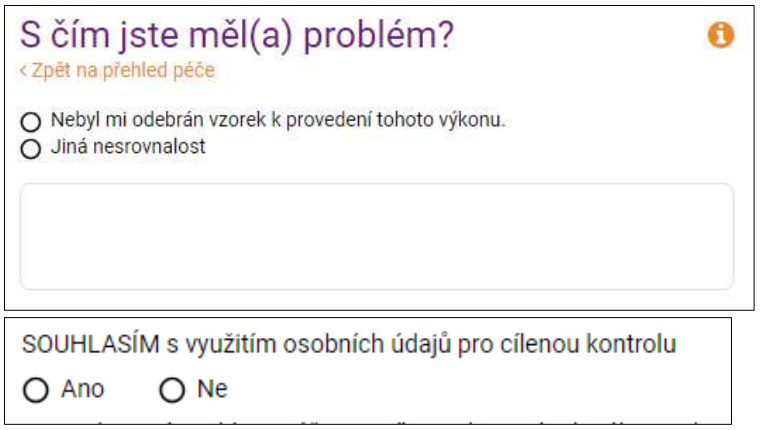

**5.** Pokud chcete zobrazovat péči postupně, podle členů rodiny, stačí, když si konkrétní osobu vyberete v horní liště vpravo nahoře. Přes šipku máte vyjmenované všechny osoby, které zastupujete v aplikaci. Podle výběru se Vám následně zobrazí péče jen zvolené osoby (osob):

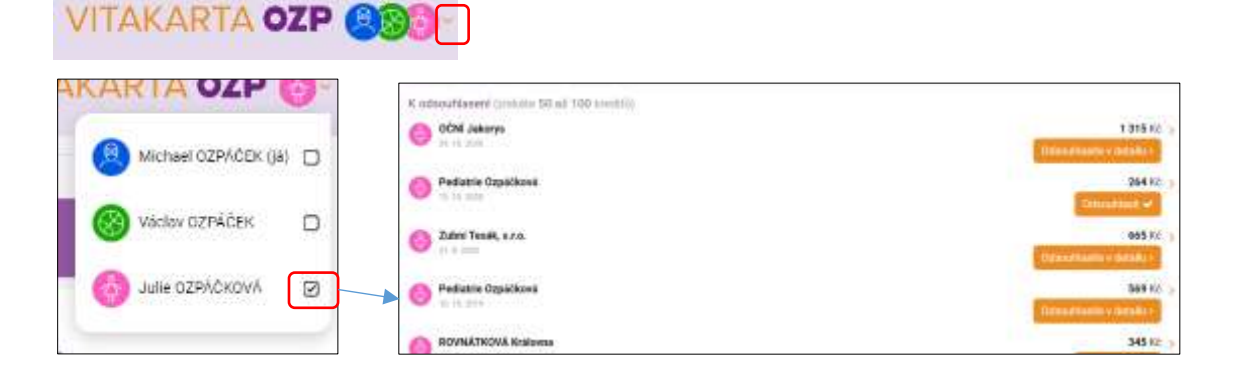

**6.** Upozornění na nově vykázanou péči zasíláme do mailu a přes push notifikace.

V případě, že nechcete dostávat tato upozornění na nově vykázanou péči, oznamte nám to v Nastavení upozornění v části Uživatelský účet.

с

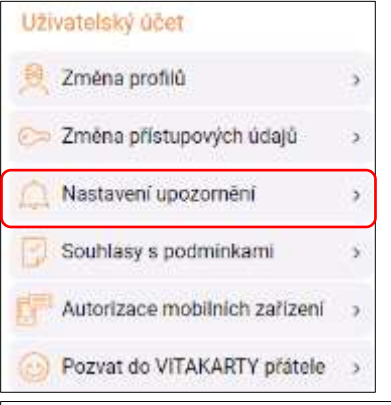

## Nastavení upozornění

## Upozornění na novou péči

Budeme Vám posílat upozornění na nově vykázanou péči ve Vaší VITAKARTĚ. U položek, které jsou označeny tlačítkem "odsouhlasit" nebo "odsouhlasit v detailu", Vás žádáme o jejich kontrolu.

## Upozornění na lékové interakce

Budeme Vám posílat upozornění na možnou nežádoucí kombinaci léků. To je označení pro situaci, kdy při užívání více léčivých přípravků současně může docházet k tomu, že se tyto léčivé přípravky vzájemně ovlivňují.